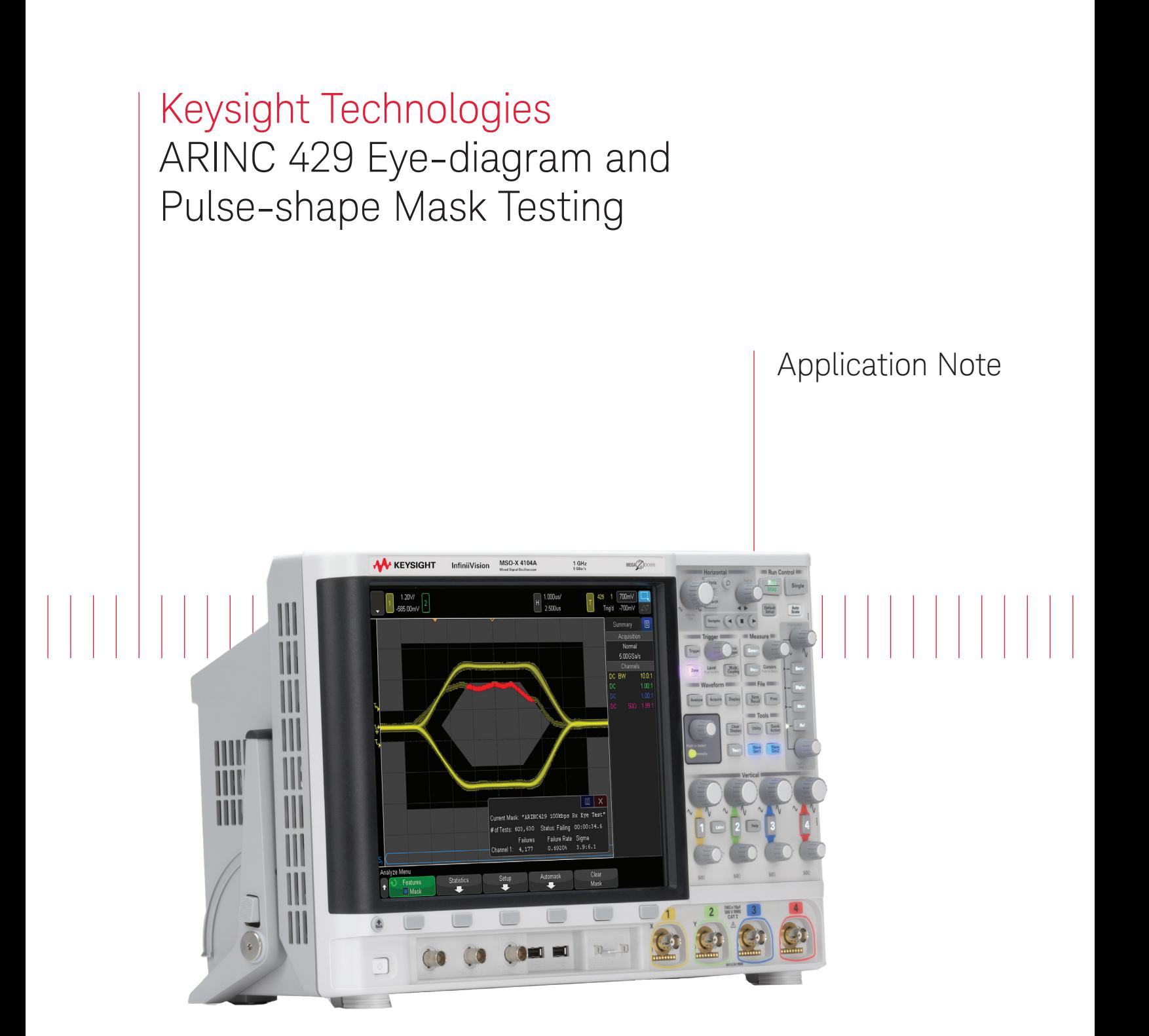

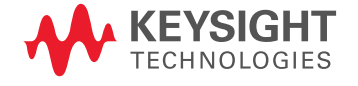

# Introduction

Eye-diagram mask testing is used in a broad range of today's serial bus applications. An eye-diagram is basically an overlay of all bits captured by the scope to show when bits are valid and not valid. This provides a composite picture of the overall quality of a system's physical layer characteristics, which includes amplitude variations possibly due to transmission line affects, reflections, system noise, over-shoot, ringing, signal edge timing, and jitter.

Eye-diagram and pulse-shape pass/fail mask testing can be performed on differential ARINC 429 signals using a Keysight Technologies, Inc. 3000T, 4000 or 6000 X-Series oscilloscope licensed with the DSOX-3AERO/DSOX4AERO/DSOX6AERO triggering and decode option (MIL-STD 1553 and ARINC 429), along with the DSOX3MASK/DSOX4MASK/DSOX6MASK mask test option. Various ARINC 429 mask files can be downloaded from Keysight's website at no charge. Save the appropriate ARINC 429 mask files (based on baud rate) to your personal USB memory stick and then insert the memory stick into the scope's front-panel USB port. The following ARINC 429 mask files are available:

- ARINC429 100 kbps Eye Test.msk
- ARINC429 100 kbps 1's Test.msk
- ARINC429 100 kbps 0's Test.msk
- ARINC429 100 kbps Null Test.msk
- ARINC429 12,5 kbps Eye Test.msk
- ARINC429 12,5 kbps 1's Test.msk
- ARINC429 12,5 kbps 0's Test.msk
- ARINC429 12,5 kbps Null Test.msk

### Probing the Differential ARINC 429 Bus

ARINC 429 mask testing is based on capturing and overlaying all "1" and/or "0" bits of the differential bus. The differential bus must be probed using a differential active probe. Keysight recommends using the N2818A 200-MHz differential active probe shown in Figure 1. Also available is the N2791A 25-MHz differential active probe.

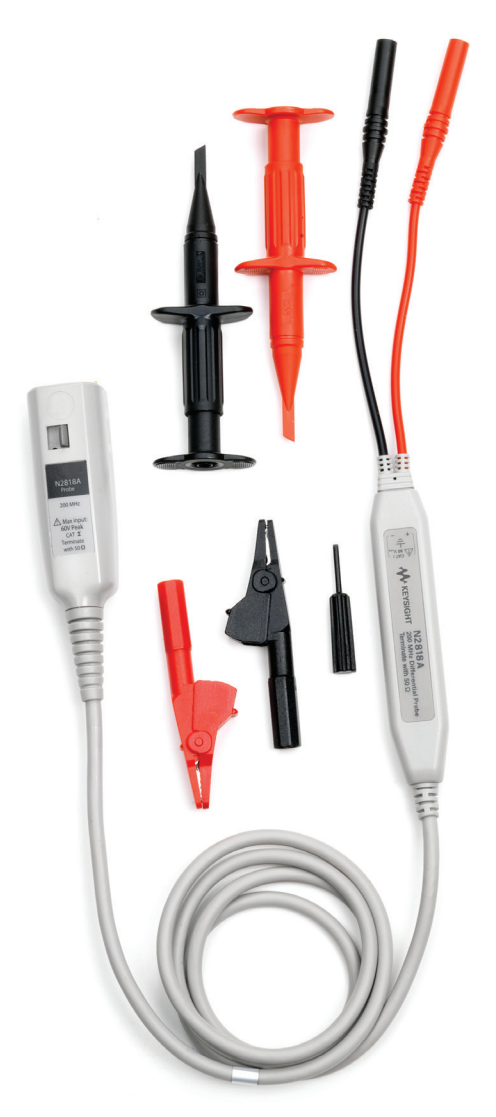

Figure 1. Keysight's N2818A 200-MHz differential active probe.

# ARINC 429 Eye-diagram Mask Test

To perform an ARINC 429 eye-diagram mask test, do the following:

- 1. Press the [Default Setup] front panel key.
- 2. Press the [Save/Recall] front panel key; then press the Recall softkey.
- 3. Press the Recall: XXXX softkey; then select Mask as the type of file to recall.
- 4. Press the Location (or Press to go, or Load from) softkey; then navigate to the mask file named "ARINC429 100 kbps Eye Test.msk" or "ARINC429 12,5 kbps Eye Test.msk" based on the appropriate baud rate of your ARINC 429 system.
- 5. Press the Press to Recall softkey (or press the entry knob) to begin an eye-diagram mask test.

# ARINC 429 Eye-diagram Mask Test *(Continued)*

When the mask file is recalled, in addition to recalling the pass/fail limit mask, the scope will automatically be configured in the follow state:

- Probe attenuation: 10:1
- Vertical scaling: 4.00 V/div
- Horizontal scaling: 1.000 µs/div for 100 kbps, or 20.00 µs/div for 12.5 kbps
- Delay: 2.5 µs for 100 kbps, or 10.0 µs for 12.5 kbps
- Upper threshold level: +3.00 V
- Lower threshold level: –3.00 V
- Triggering: All bits (rising edge crossings at +3 V and falling edge crossings at –3 V
- Noise reject: On
- BW limit (20 MHz): On

Figure 2 shows an ARINC 429 eye-diagram mask test on a differential bus based on a baud rate of 100 kbps. This particular test shows a "1's" pulse failing the mask test due to insufficient amplitude.

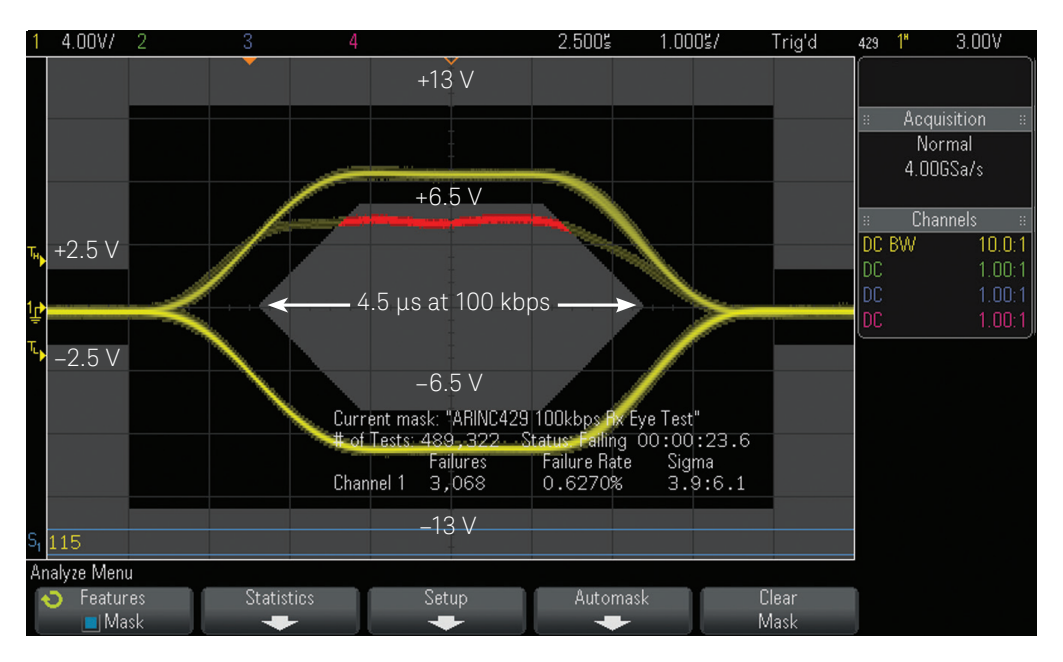

Figure 2. ARINC 429 eye-diagram mask test on 100 kbps data.

The top and bottom of the center eye mask region (6-point polygon) is based on the specified minimum input differential voltage levels (HI and LO) of  $\pm$  6.5 V. The upper and lower mask regions test against the specified maximum input voltage levels of  $\pm$  13.0 V, as well as the maximum null voltage levels of  $\pm 2.5$  V (ARINC 429 Specification, Part 1 – Page 75).

The width of the eye mask is based on the minimum specified half-bit width (Time X) of 4.75 µs for 100 kbps or 38.0 µs for 12.5 kbps. The beginning of the eye mask region is based on the ± 3.0 V threshold crossing time-point plus 125 ns for 100 kbps, or plus 1 µs for 12.5 kbps ([ideal half-bit width - specified half-bit width]/2). And the slopes of the leading and trailing edges of the center eye mask region are based on the maximum pulse rise and fall times of  $2.0 \mu s$  for 100 kbps and 15 µs for 12.5 kpbs (ARINC 429 Specification, Part 1 – Page 118).

To exit an ARINC 429 mask test, either turn off mask testing or press Clear Mask in the scope's [Analyze] menu.

## ARINC 429 "1's" Pulse Test

To perform a pulse mask test based on just "1's" (HI pulses), recall the "ARINC429 100 kbps 1's Test.msk" or "ARINC429 12,5 kbps 1's Test.msk" mask file based on the appropriate baud rate of your ARINC 429 system. Triggering for this test is based on rising edge crossings of "1's" pulses only at the upper threshold level of +3.0 V. In addition to performing a mask test on just "1" pulses, this test will also turn on and display various parametric timing and amplitude measurements with continuously updated statistics as shown in Figure 3. The minimum and maximum values of these measurements can be compared against ARINC 429 published electrical specifications.

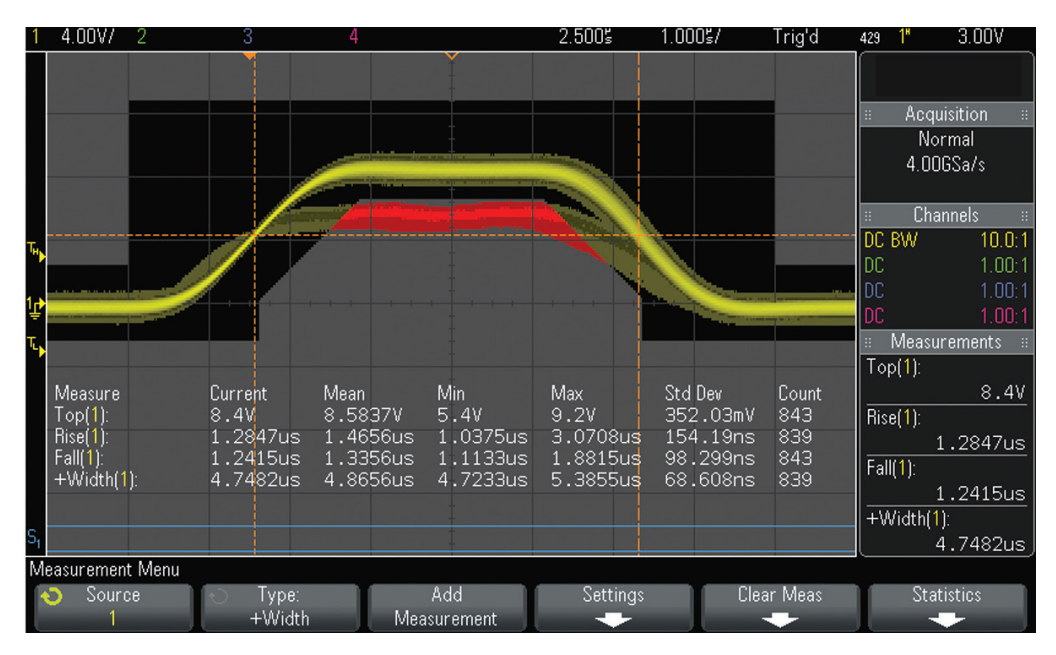

Figure 3. ARINC 429 "1's" pulse mask test with parametric measurements.

For an ARINC 429 "1's" test, compare the following on-screen oscilloscope measurements to the following published electrical specifications:

- Compare Top(Ch#)Min against the minimum input high level specification of +6.5 V.
- Compare Top(Ch#)Max against the maximum input high level specification of +13.0 V.
- Compare Rise(Ch#)Max against the maximum rise time specifications of 2.0 µs for 100 kbps or 15 µs for 12.5 kbps.
- Compare Fall(Ch#)Max against the maximum fall time specifications of 2.0 µs for 100 kbps or 15 µs for 12.5 kbps.
- Compare +Width(Ch#)Min against the minimum half-bit width specification of 4.75 µs for 100 kbps or 38.0 µs for 12.5 kbps.
- Compare +Width(Ch#)Max against the maximum half-bit width specification of 5.25 µs for 100 kbps or 42.0 µs for 12.5 kbps.

In the example shown in Figure 3, Top(1)Min measured 5.4 V. This fails to meet the minimum required input high level specification of +6.5 V. This is also indicated in red in the mask test where some high level pulses cross through the mask region. In addition, +Width(1)Min, which measured 4.7233 µs, fails to meet the minimum half-bit width specification 4.75 µs for a 100 kbps ARINC 429 system. All other measurements pass.

### ARINC 429 "0's" Pulse Test

To perform a pulse mask test based on just "0's" (LO pulses), recall the "ARINC429 100 kbps 0's Test.msk" or "ARINC429 12,5 kbps 0's Test.msk" mask file based on the appropriate baud rate of your ARINC 429 system. Triggering for this test is based on falling edge crossings of "0's" pulses only at the lower threshold level of –3.0 V. In addition to performing a mask test on just "0" pulses, this test will also turn on and display various parametric timing and amplitude measurements with continuously updated statistics as shown in Figure 4. The minimum and maximum values of these measurements can be compared against ARINC 429 published electrical specifications.

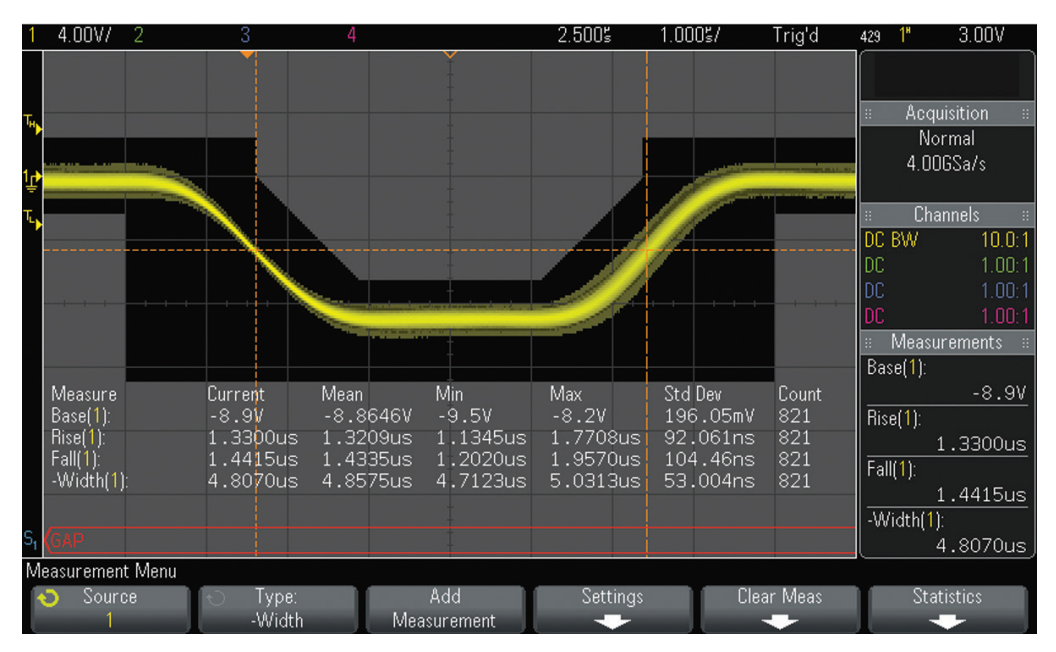

Figure 4. ARINC 429 "0's" pulse mask test with parametric measurements.

For an ARINC 429 "0's" test, compare the following on-screen oscilloscope measurements to the following published electrical specifications:

- Compare Base(Ch#)Max against the minimum input low level specification of –6.5 V.
- Compare Top(Ch#)Min against the maximum input low level specification of –13.0 V.
- Compare Rise(Ch#)Max against the maximum rise time specifications of 2.0 µs for 100 kbps or 15 µs for 12.5 kbps.
- Compare Fall(Ch#)Max against the maximum fall time specifications of 2.0 µs for 100 kbps or 15 µs for 12.5 kbps.
- Compare -Width(Ch#)Min against the minimum half-bit width specification of 4.75 µs for 100 kbps or 38.0 µs for 12.5 kbps.
- Compare -Width(Ch#)Max against the maximum half-bit width specification of  $5.25 \mu s$  for 100 kbps or 42.0 µs for 12.5 kbps.

Although the mask test does not indicate any failures for the example shown in Figure 4, note that the -Width(1)Min measurement, which measured 4.7123 µs, fails to meet the minimum half-bit width specification of 4.75  $\mu$ s for a 100 kbps ARINC 429 system.

# ARINC 429 "Null" Test

To perform a noise mask test based on just "null" signal levels between all "1" and "0" pulses, recall the "ARINC429 100 kbps Null Test.msk" or "ARINC429 12,5 kbps Null Test.msk" mask file based on the appropriate baud rate of your ARINC 429 system. Triggering for this test is based on the "All bits" trigger setting (same as eye test). In addition to performing a mask test on just the null level signal between pulses, this test will also turn on and display various parametric amplitude measurements with continuously updated statistics in order to characterize noise as shown in Figure 5. The maximum values of these displayed measurements can be compared against ARINC 429 published electrical specifications.

For an ARINC 429 "Null" test, compare the following on-screen oscilloscope measurements to the following published electrical specifications:

- Compare Max(Ch#)Max against the maximum null level specification of +2.5 V.
- Compare Min(Ch#)Min against the minimum null level specification of –2.5 V.
- Avg–FS(Ch#)Mean provides the average null level for information purposes only.
- AC RMS-FS(Ch#)Mean provides the RMS noise level (standard deviation) for information purposes only.

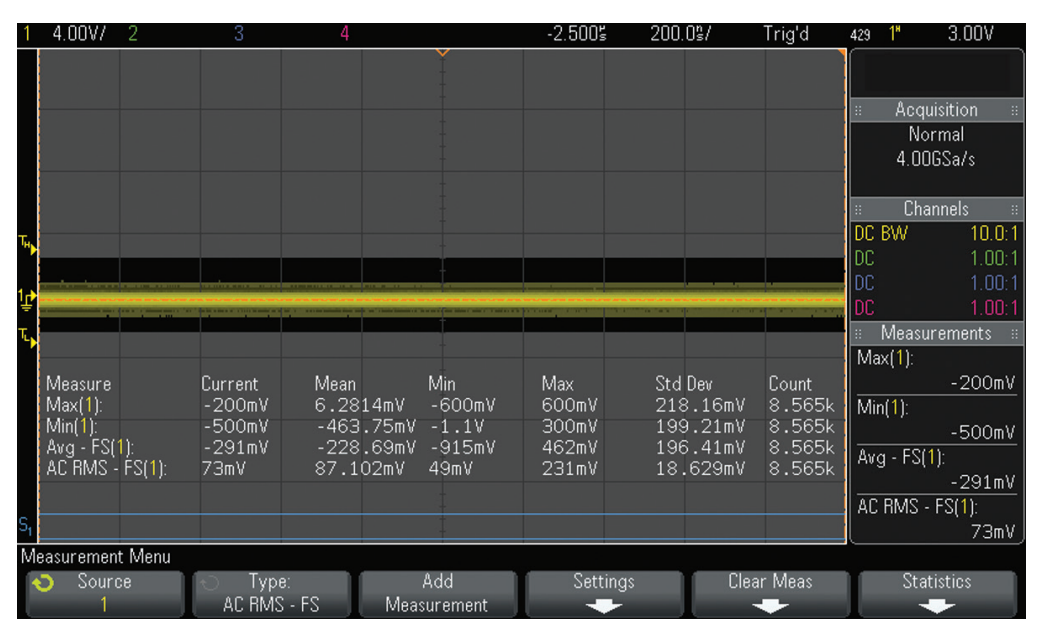

Figure 5. ARINC 429 "null" mask test with parametric measurements.

# System Requirements

In addition to requiring the Keysight N2818A differential active probe (or equivalent) to probe the differential bus, performing ARINC 429 eye-diagram and pulse-shape mask tests requires that your Keysight 3000T, 4000 or 6000 X-Series oscilloscope be licensed with the DSOX3AE-RO/DSOX4AERO/DSOX6AERO serial trigger and decode option (MIL-STD 1553 and ARINC 429), as well as the DSOX3MASK/DSOX4MASK/DSOX6MASK mask test option.

# Related Literature

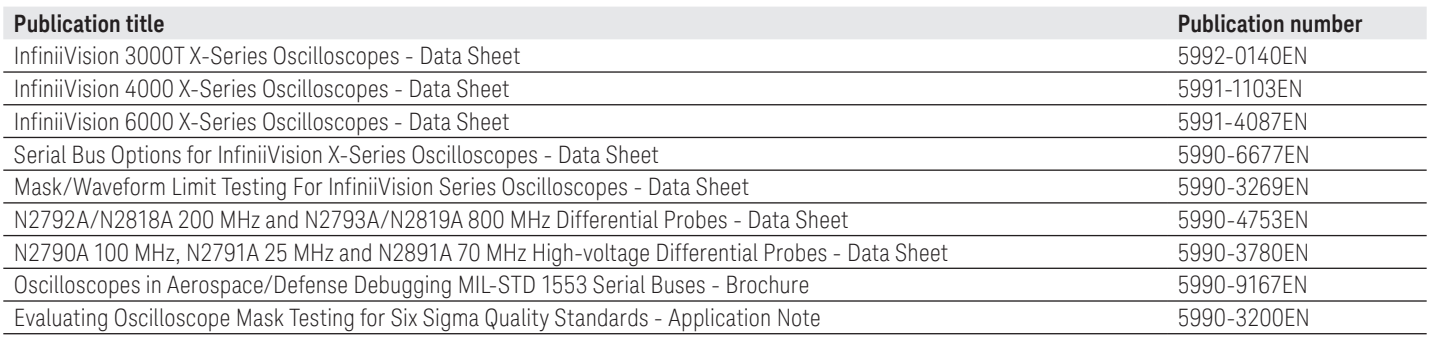

To download these documents, insert the publication number in the URL: http://literature.cdn.keysight.com/litweb/pdf/5992-0140EN.pdf

### Product Web site

For the most up-to-date and complete application and product information, please visit our product Web site at: www.keysight.com/find/morescope

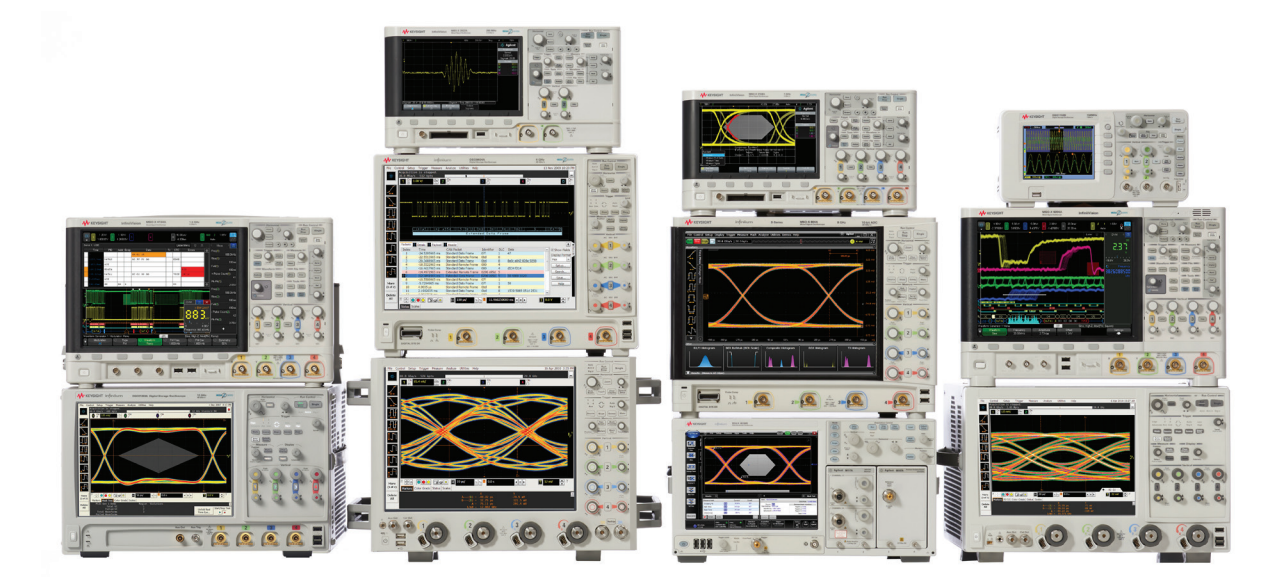

### Keysight Oscilloscopes

Multiple form factors from 20 MHz to > 90 GHz | Industry leading specs | Powerful applications

### Evolving Since 1939

Our unique combination of hardware, software, services, and people can help you reach your next breakthrough. We are unlocking the future of technology. From Hewlett-Packard to Agilent to Keysight.

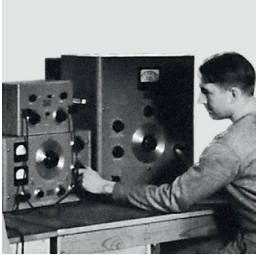

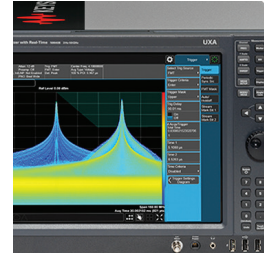

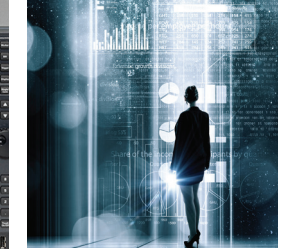

myKeysight

### myKeysight

www.keysight.com/find/mykeysight

A personalized view into the information most relevant to you.

### http://www.keysight.com/find/emt\_product\_registration

Register your products to get up-to-date product information and find warranty information.

#### **KEYSIGHT SERVICES** Accelerate Technology Adoption. Lower costs.

#### Keysight Services www.keysight.com/find/service

Keysight Services can help from acquisition to renewal across your instrument's lifecycle. Our comprehensive service offerings—onestop calibration, repair, asset management, technology refresh, consulting, training and more—helps you improve product quality and lower costs.

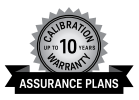

### Keysight Assurance Plans

### www.keysight.com/find/AssurancePlans

Up to ten years of protection and no budgetary surprises to ensure your instruments are operating to specification, so you can rely on accurate measurements.

#### Keysight Channel Partners

#### www.keysight.com/find/channelpartners

Get the best of both worlds: Keysight's measurement expertise and product breadth, combined with channel partner convenience.

#### www.keysight.com/find/morescope

### For more information on Keysight Technologies' products, applications or services, please contact your local Keysight office. The complete list is available at:

www.keysight.com/find/contactus

#### Americas

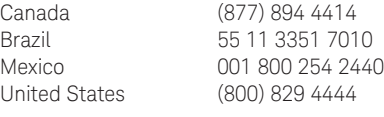

#### Asia Pacific

Australia 1 800 629 485 China 800 810 0189 Hong Kong 800 938 693 India 1 800 11 2626 Japan 0120 (421) 345 Korea 080 769 0800 Malaysia 1 800 888 848 Singapore 1 800 375 8100 Taiwan 0800 047 866 Other AP Countries (65) 6375 8100

#### Europe & Middle East

United Kingdom 0800 0260637

For other unlisted countries: www.keysight.com/find/contactus (BP-9-7-17)

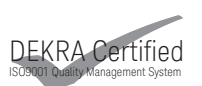

www.keysight.com/go/quality Keysight Technologies, Inc. DEKRA Certified ISO 9001:2015 Quality Management System

This information is subject to change without notice. © Keysight Technologies, 2011 - 2018 Published in USA, March 1, 2018 5990-9325EN www.keysight.com

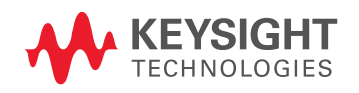